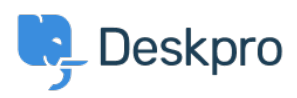

[Base de Conhecimentos](https://support.deskpro.com/pt-PT/kb) > [Deskpro Legacy](https://support.deskpro.com/pt-PT/kb/deskpro-legacy) > [2. Organize your departments](https://support.deskpro.com/pt-PT/kb/articles/2-organize-your-departments-2)

## 2. Organize your departments

Benedict Sycamore - 2018-12-13 - [Comentários \(0\)](#page--1-0) - [Deskpro Legacy](https://support.deskpro.com/pt-PT/kb/deskpro-legacy)

Like many organizations, you might have separate sales and support teams that are staffed by different groups of agents. Or perhaps you have similar divisions based on other criteria - like client account or region.

Next, we want to set up your helpdesk so it reflects the nature of your organization.

This is achieved by using a feature in Deskpro called Departments. Each ticket that comes into your helpdesk will always have an associated Department.

Departments make it incredibly easy for you to group tickets in a way that makes sense to you and your team - allowing for more efficient support management.

You can tell Deskpro exactly which tickets you want to be assigned to each Department, but we'll get to that a bit later. First, let's get started by setting up some departments of your own.

To do so, go to **Admin > Tickets > Departments**. As you can see, there are already Sales and Support departments set up.

Click the **+ New Department** button, add a new department title, and click **Save**. Feel free to add as many different departments that reflect the structure of your organization.

For more information on organizing your departments, [refer to our guide](https://support.deskpro.com/en/guides/admin-guide/departments-2/departments-overview).

Or read the next article in the 'Getting Started' series on [adding agents to your helpdesk.](https://support.deskpro.com/kb/articles/636)